# **Caixa de cores com emulação do espectro visível para abordagem de conceitos sobre ondas eletromagnéticas no ensino fundamental**

**Color box with emulation of the visible spectrum to approach concepts about electromagnetic waves in elementary school**

**Caja de colores con emulación de espectro visible para abordar conceptos sobre ondas** 

**electromagnéticas en la escuela primaria**

Recebido: 07/05/2022 | Revisado: 16/05/2022 | Aceito: 22/05/2022 | Publicado: 28/05/2022

**Ana Flávia Chaparro Viana Simões** ORCID: https://orcid.org/0000-0001-8271-2738 Universidade Estadual Paulista "Júlio de Mesquita Filho", Brasil E-mail: anaflavia.cviana@gmail.com **Denise Fernandes de Mello** ORCID: https://orcid.org/0000-0001-9643-4644 Universidade Estadual Paulista "Júlio de Mesquita Filho", Brasil E-mail: denise.f.mello@unesp.br **Guilherme dos Santos Sousa** ORCID: https://orcid.org/0000-0001-6174-2794 Universidade Estadual Paulista "Júlio de Mesquita Filho", Brasil E-mail: guiss13@hotmail.com **Rafael Plana Simões**

ORCID: https://orcid.org/0000-0002-3433-8574 Universidade Estadual Paulista "Júlio de Mesquita Filho", Brasil E-mail: rafael.simoes@unesp.br

## **Resumo**

O ensino de conceitos físicos abordando o tema ondas eletromagnéticas é um dos grandes desafios para os professores de Ciências da Natureza no ensino fundamental, uma vez que esses professores geralmente são graduados em curso de Ciências Biológicas. Nesse contexto, o objetivo deste trabalho é apresentar um aprimoramento do objeto educacional conhecido como caixa de cores, no qual a fonte de luz é capaz de emular todo o espectro eletromagnético visível em função do comprimento de onda. É esperado que, com o uso desse objeto educacional, o estudante do ensino fundamental possa perceber que o espectro eletromagnético visível é contínuo e que cada comprimento de onda está associado a uma cor desse espectro. A caixa de cores foi construída utilizando um microcontrolador e componentes eletrônicos de baixo custo. O aparato proposto foi capaz de emular o espectro eletromagnético visível (de 400 nm até 700 nm), o que o torna inovador frente às propostas de caixa de cores já reportadas na literatura. O uso do objeto educacional permite a proposição de atividades didáticas abordando conceitos de ondas eletromagnéticas, assim como estudar padrões de absorção e reflexão dessas ondas por objetos de diferentes cores.

**Palavras-chave:** Espectro eletromagnético; Objetos educacionais; Tecnologias educacionais; Ensino.

## **Abstract**

Teaching physical concepts addressing electromagnetic waves is one of the significant challenges for teachers of Natural Sciences in elementary school since these teachers are usually graduated in Biological Sciences. Therefore, the objective of this work is to present an improvement of the educational object known as color box, in which the light source can emulate the entire visible electromagnetic spectrum as a function of the wavelength. It is expected that, with the use of this educational object, the elementary school student can perceive that the visible electromagnetic spectrum is continuous and that each wavelength is associated with a color in this spectrum. The color box was built using a microcontroller and low-cost electronic components. The proposed apparatus was able to emulate the visible electromagnetic spectrum (from 400 nm to 700 nm), which makes it innovative compared to the color boxes already reported in the literature. Furthermore, the use of the educational object allows the proposition of didactic activities approaching the concepts of electromagnetic waves and studying patterns of absorption and reflection of these waves by objects of different colors.

**Keywords:** Electromagnetic spectrum; Educational objects; Educational technologies; Teaching.

#### **Resumen**

La enseñanza de conceptos físicos abordando el tema de las ondas electromagnéticas es uno de los grandes desafíos para los docentes de Ciencias Naturales en la escuela primaria, ya que estos docentes suelen ser graduados en la carrera de Ciencias Biológicas. En este contexto, el objetivo de este trabajo es presentar una mejora del objeto educativo conocido como caja de color, en el que la fuente de luz es capaz de emular todo el espectro electromagnético visible en función de la longitud de onda. Se espera que, con el uso de este objeto educativo, el estudiante de primaria pueda percibir que el espectro electromagnético visible es continuo y que cada longitud de onda está asociada a un color en este espectro. La caja de color se construyó utilizando un microcontrolador de bajo costo y componentes electrónicos. El aparato propuesto fue capaz de emular el espectro electromagnético visible (de 400 nm a 700 nm), lo que lo hace innovador frente a las propuestas de cajas de colores ya reportadas en la literatura. El uso del objeto educativo permite proponer actividades didácticas que acerquen los conceptos de ondas electromagnéticas, así como estudiar patrones de absorción y reflexión de estas ondas por objetos de diferentes colores.

**Palabras clave:** Espectro electromagnético; Objetos educativos; Tecnologías educativas; Enseñanza.

#### **1. Introdução**

O ensino de conceitos físicos na disciplina de Ciências da Natureza para estudantes do ensino fundamental se caracteriza como um grande e atual desafio da educação no Brasil. Isso ocorre porque quase a totalidade dos docentes que ministram a disciplina de Ciências da Natureza são graduados em Ciências Biológicas e não possuem formação adequada para abordar conceitos físicos (Langhi, 2004). Contudo, com a implementação de parâmetros curriculares para a educação básica no Brasil e na maior parte dos estados da federação, a abordagem desses temas tornou-se obrigatória no ensino fundamental (Pino, Ostermann, & Moreira, 2005). Dentre os temas da área de Física, ondas eletromagnéticas é um dos assuntos que impõe maior dificuldade para os professores de Ciências da Natureza (Bortoletto-Santos & Pierson, 2015).

Diversos objetos educacionais (OEs) têm sido desenvolvidos para facilitar o processo de ensino-aprendizagem de conceitos da área na área da Física (Mufit et al., 2020; Silva, Café et al., 2010; Tuma, 2021). Atualmente existem trabalhos utilizando e propondo novas tecnologias e metodologias no ensino de temas de Ciências da Natureza, como aplicativos para *smartphones* (Hsu & Ching, 2013; Júnior & Simões, 2021; Rim, 2013), experimentos com materiais de baixo custo (Bouquet et al., 2017), laboratórios virtuais (Scheckler, 2003), jogos (Mayer, 2019) e experimentos utilizando conceitos/técnicas de robótica de baixo custo (Petry et al., 2016).

Especificamente para o tema ondas eletromagnéticas, a grande maioria dos OEs reportados na literatura são voltados para estudantes do ensino médio. A caixa de cores, por exemplo, é um OE proposto para o estudo de ondas eletromagnéticas (espectro visível) que permite realizar experimentos envolvendo fenômenos de reflexão e absorção de ondas eletromagnéticas (Alves, 2016). Contudo, as sequências didáticas propostas para o uso desse OE são demasiadamente complexas para uso no ensino fundamental. Da forma como é atualmente proposto, esse experimento é feito utilizando uma câmara escura e três fontes de luz com cores distintas (vermelho, verde e azul) (Costa et al., 2008). Objetos são colocados nessa câmara escura e as cores desses objetos são avaliadas com base em um padrão de absorção e reflexão de ondas eletromagnéticas emitidas pelas citadas fontes de luz. Entretanto, a luz é emitida pelas fontes luminosas com irradiância constante, o que permite avaliar as cores dos objetos a partir da reflexão das cores emitidas pelas fontes de luz de maneira singular (uma fonte de luz acionada por vez) ou apenas uma combinação simples dessas cores (acionamento simultâneo de duas ou três fontes de luz) (Costa et al., 2008). Essa limitação não possibilita ao estudante perceber que o espectro eletromagnético visível é contínuo e que cada comprimento de onda está associado a uma cor desse espectro, o que é uma habilidade que deve ser desenvolvida no ensino fundamental segundo a Base Nacional Comum Curricular do Brasil (Brasil. Ministério da Educação, 2018). Por todo o exposto, a proposta do presente trabalho é apresentar uma caixa de cores construída com um microcontrolador e componentes eletrônicos de baixo custo, na qual a fonte de luz é capaz de emular todo o espectro eletromagnético visível em função do comprimento de onda.

## **2. Metodologia**

A metodologia utilizada no desenvolvimento do trabalho foi de uma pesquisa experimental, baseada em observações diretas, predominantemente de natureza qualitativa (Pereira et al., 2018). A caixa de cores proposta neste trabalho é constituída de duas partes básicas. A primeira será chamada de *hardware*, composto pela caixa em si (câmara escura) e os componentes eletrônicos necessários para a emulação do espectro visível. A segunda é o *software*, ou seja, um *script* em linguagem Arduino que deve ser carregado no microcontrolador para controle dos dispositivos eletrônicos. Na sequência são apresentados os detalhes para construção da caixa de cores.

## **2.1** *Design* **e construção da caixa de cores**

A Tabela 1 apresenta uma lista dos materiais necessários para a construção da caixa de cores (tanto a câmara escura, quanto os componentes eletrônicos).

**Tabela 1.** Lista dos materiais necessários para a construção da caixa de cores propostas neste estudo. Na tabela são apresentados também os preços estimados de cada componente (em Dólar). Alguns desses materiais são opcionais, necessários apenas no caso de se optar pelo uso de um circuito impresso ao invés de uma *protoboard*.

| Quantidade     | <b>Material</b>                                     | Função                                                   |              | <b>Custo Estimado</b><br>$(\$)$ |
|----------------|-----------------------------------------------------|----------------------------------------------------------|--------------|---------------------------------|
| 1              | Arduino Uno (ou similar)                            | Dispositivo para controle dos componentes<br>eletrônicos |              | 5,00                            |
| 1              | LED RGB (anodo comum)                               | Fonte de luz                                             |              | 0,50                            |
| 1              | Display LCD 16x2 (Azul) com módulo adaptador<br>I2C | Apresentar os valores de comprimento de onda             |              | 2,50                            |
| 3              | Resistor (270 $\Omega$ )                            | Modulador de tensão no circuito eletrônico               |              | 0.30                            |
| $\overline{c}$ | Resistor (10 k $\Omega$ )                           | Modulador de tensão no circuito eletrônico               |              | 0,20                            |
| 1              | Botão de pressão ( <i>push button</i> )             | Acionar a varredura do espectro visível                  |              | 1,00                            |
| 1              | Protoboard de 400 pontos                            | Montagem do circuito eletrônico                          |              | 2,00                            |
| 1              | Placa de fenolite (opcional)                        | Fabricação de circuito impresso                          |              | 0,20                            |
| 1              | Papel glossy para impressora LASER (opcional)       | Fabricação de circuito impresso                          |              | 0.10                            |
| 1              | Percloreto de Ferro (200g) (opcional)               | Fabricação de circuito impresso                          |              | 2,00                            |
| 20             | Cabo jumper macho-macho (20 cm)                     | Conexão dos componentes eletrônicos                      |              | 4,00                            |
| 20             | Cabo jumper fêmea- fêmea (20 cm)                    | Conexão dos componentes eletrônicos                      |              | 4,00                            |
| 1              | Estanho para solda (opcional)                       | Fabricação de circuito impresso                          |              | 2,00                            |
| 1              | Cola quente                                         | Fixação dos componentes na caixa de cores                |              | 1,00                            |
| 1              | Caixa de papelão                                    | Utilizada com câmara escura                              |              | 0,00                            |
| $\overline{c}$ | Folha de papel cartão preto fosco                   | Encapamento da câmara escura                             |              | 0.50                            |
|                |                                                     |                                                          | <b>Total</b> | 25,30                           |

#### Fonte: Autores (2022).

A câmara escura pode ser construída utilizando uma caixa de papelão de tamanho pequeno, como uma caixa de sapatos. Essa caixa deve ser completamente revestida com papel preto fosco na parte interna. Deve ser evitado papel com brilho para que não ocorra fenômenos de reflexão de luz na câmara escura, o que pode prejudicar o experimento. Recomendase que a parte externa da caixa também seja revestida com papel preto. Além de melhorar o visual da caixa, cores externas quentes podem causar um desvio de foco da visão do observador do objeto que é inserido na câmara escura.

De forma geral, o *hardware* é constituído basicamente de: *i*) um diodo emissor de luz nas cores vermelho, verde e azul (comumente chamado de LED RGB, sigla do termo inglês *Light Emitting Diode*: *R-red*, *G-green*, e *B-blue*); *ii*) resistores para modulação da tensão que aciona o LED; *iii*) um visor de cristal líquido (comumente chamado de LCD, sigla do termo em inglês *Liquid Crystal Display*) para visualizar os comprimentos de onda que estão sendo emulados pelo LED; *iv*) um botão para acionar o sistema e; *v*) um microcontrolador (no exemplo um microcontrolador do tipo Arduino UNO) para controlar os dispositivos eletrônicos. As conexões dos dispositivos eletrônicos podem ser feitas utilizando uma placa de prototipagem (comumente chamada de *protoboard*) e cabos de conexão (ou cabos *jumper*), conforme ilustrado na Figura 1(A). A grande desvantagem do uso da *protoboard* é que os cabos *jumper* podem se desconectar quando a caixa é submetida a vibrações, requerendo uma aferição frequente das conexões desses cabos. Uma alternativa é construir um circuito eletrônico em uma placa de fenolite, onde os cabos podem ser soldados ao invés de simplesmente conectados. Uma proposta de circuito eletrônico para esse fim é apresentada na Figura 1(B). Esse circuito pode ser impresso em uma placa de fenolite utilizando técnicas caseiras de impressão de circuitos eletrônicos. Tutoriais para confecção de circuitos eletrônicos em placas de fenolite podem ser facilmente encontrados na *web*. Em caso de opção por construir o circuito utilizando placas de fenolite, o professor de ciências pode fazer uma atividade em conjunto com um professor de Química e estudantes do ensino médio, onde pode ser estudada a reação de corrosão do cobre em uma solução de percloreto de ferro. Um professor da disciplina de Física pode ajudar na montagem dos componentes no circuito impresso.

**Figura 1.** (A) Esquema de ligação dos componentes eletrônicos utilizando uma *protoboard*. (B) Modelo para impressão em uma placa de fenolite, caso o professor opte por produzir um circuito impresso.

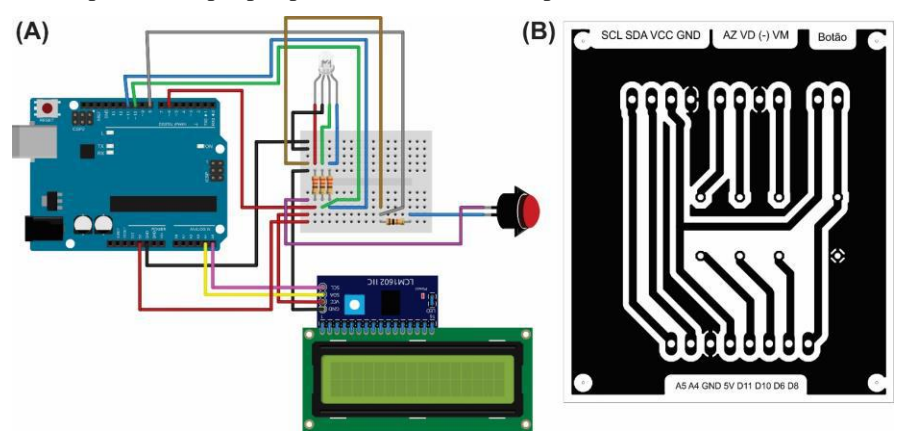

Fonte: Autores (2022).

#### **2.2** *Script* **para emulação do espectro eletromagnético visível**

O *script* para a emulação das cores do espectro visível (apresentado no Quadro 1) é uma adaptação do *script* apresentado no trabalho que apresentou o desenvolvimento de um colorímetro de baixo custo (Magro et al., 2020). Esse algoritmo utiliza uma combinação de funções não lineares para controlar a irradiância emitida para cada uma das cores do LED RGB (vermelho, verde e azul). Deve-se ser destacado que trata-se de uma emulação, pois o LED RGB não é capaz de, de fato, emitir todos os comprimentos de onda do espectro eletromagnético visível. O *script* deve ser integralmente copiado em uma IDE para o Arduino (que pode ser obtida gratuitamente no site do Arduino) e carregado no microcontrolador utilizando um cabo USB. Deve-se destacar que, previamente à compilação desse *script*, deve ser instalada a biblioteca de nome *LiquidCrystal I2C by Frank de Brabander* na IDE do Arduino. Essa biblioteca faz o controle do texto que é apresentado no LCD. Há

diversos tutoriais na *web* com detalhes de como instalar bibliotecas na IDE Arduino. Nos comentários do *script* apresentados no Quadro 1 também são descritas breves instruções para instalação da biblioteca. O arquivo de extensão "*.ino*" também foi disponibilizado para *download* no *link*

[https://drive.google.com/file/d/1lOPbNsTD8IVpz\\_z9DWveQguLShKwHloT/view?usp=sharing.](https://drive.google.com/file/d/1lOPbNsTD8IVpz_z9DWveQguLShKwHloT/view?usp=sharing)

**Quadro 1.** *Script* em linguagem Arduino para emulação do espectro visível. O script foi dividido em duas colunas apenas para melhor aproveitamento do quadro. As linhas que iniciam com o símbolo // são apenas comentários.

| //Script: Caixa de Cores                                                                          | //Calculando PWM para LED                                  |
|---------------------------------------------------------------------------------------------------|------------------------------------------------------------|
| //LIGACAO LCD COM MODULO I2C - ARDUINO                                                            | for $(1 = 400; 1 < 701; 1++)$ {                            |
| //GND -> GND (Protoboard) - Preto                                                                 | $r = 0.0$ ;                                                |
| //VCC -> 5V (Protoboard) - Vermelho                                                               | $g = 0.0$ ;                                                |
| $//SDA$ -> A4                                                                                     | $b = 0.0$ ;                                                |
| $//SCL$ -> A5                                                                                     | if $((1 > = 400.0) 88 (1 < 410.0))$ {                      |
| //Referencia: (https://www.arduinoecia.com.br/modulo-i2c-display-16x2-                            | $t = (1 - 400.0) / (410.0 - 400.0);$                       |
| $arduino$ )                                                                                       | $r = +(0.33 * t) - (0.20 * t * t);$                        |
| //Obs: Antes de usar o script pela primeira vez, instalar a biblioteca                            | <b>}</b>                                                   |
| LiquidCrystal I2C by Frank de Brabander                                                           | else if $((1 > = 410.0) 88 (1 < 475.0))$ {                 |
| //Para isso, na IDE acesse o menu Sketch -> Incluir Biblioteca ->                                 | $t = (1 - 410.0) / (475.0 - 410.0);$                       |
| Gerenciar Bibliotecas                                                                             | $r = 0.14 - (0.13 * t * t);$                               |
| //Na janela do Gerenciador de Bibliotecas, procure por liquidcristal_I2c<br>//LIGACAO PUSH BUTTON | $\mathbf{r}$<br>else if $((1 > = 545.0) 88 (1 < 595.0))$ { |
| //Ligado no PINO 8                                                                                | $t = (1 - 545.0) / (595.0 - 545.0);$                       |
| //Referencia: (https://www.arduino.cc/en/tutorial/button)                                         | $r = +(1.98 * t) - (t * t);$                               |
| //LIGACAO LED                                                                                     | ł                                                          |
| //RED -> PINO 6                                                                                   | else if $((1 >= 595.0)$ && $(1 < 650.0))$ {                |
| //GRREEN -> PINO 9                                                                                | $t = (1 - 595.0) / (650.0 - 595.0);$                       |
| //BLUE -> $PINO 10$                                                                               | $r = 0.98 + (0.06 * t) - (0.40 * t * t);$                  |
| //Referencia: (http://revistas.unam.mx/index.php/req/article/view/68349)                          |                                                            |
| //Carrega a biblioteca LiquidCrystal                                                              | else if $((1 >= 650.0)$ && $(1 < 700.0))$ {                |
| #include <wire.h></wire.h>                                                                        | $t = (1 - 650.0) / (700.0 - 650.0);$                       |
| #include <liquidcrystal_i2c.h></liquidcrystal_i2c.h>                                              | $r = 0.65 - (0.84 * t) + (0.20 * t * t);$                  |
| //Inicializa o display no endereco 0x27                                                           |                                                            |
| LiquidCrystal_I2C lcd(0x27, 16, 2);                                                               | if $((1 >= 415.0) 88 (1 < 475.0))$ {                       |
| int buttonStatus = $0;$ //Status do PushButton                                                    | t = $(1 - 415.0) / (475.0 - 415.0);$                       |
| int 11; //Comprimento de onda em valores inteiros                                                 | $g = +(0.80 * t * t);$                                     |
| double r; //PWM no LED Vermelho                                                                   |                                                            |
| double g; //PWM no LED Verde                                                                      | else if $((1 > = 475.0) 88 (1 < 590.0))$ {                 |
| double b; //PWM no LED Azul<br>double t; //Variavel de parametrizacao                             | $t = (1 - 475.0) / (590.0 - 475.0);$                       |
| int rr; //Valor normalizado de PWM no LED Vermelho                                                | $g = 0.8 + (0.76 * t) - (0.80 * t * t);$<br>ł              |
| int gg; //Valor normalizado de PWM no LED Verde                                                   | else if $((1 > = 585.0) 88 (1 < 639.0))$ {                 |
| int bb; //Valor normalizado de PWM no LED Azul                                                    | $t = (1 - 585.0) / (639.0 - 585.0);$                       |
| double 1; // Comprimento de onda <400,700> $\lceil nm \rceil$                                     | $g = 0.84 - (0.84 * t)$ ;                                  |
| void setup()                                                                                      | - 1                                                        |
| к.                                                                                                | if $((1 > = 400.0) 88 (1 < 475.0))$ {                      |
| //Serial.begin(115200); //Baud rate para alguns computadores = 9600                               | $t = (1 - 400.0) / (475.0 - 400.0);$                       |
| $lcd.init()$ ;                                                                                    | $b = +(2.20 * t) - (1.50 * t * t);$                        |
| // Define PushButton como input                                                                   | k                                                          |
| pinMode(8, INPUT); //BOTAO DE LIGAR                                                               | else if $((1 > = 475.0) 88 (1 < 560.0))$ {                 |
| pinMode (6, OUTPUT); //RED                                                                        | $t = (1 - 475.0) / (560.0 - 475.0);$                       |
| pinMode (9, OUTPUT); //GREEN                                                                      | $b = 0.7 - (t) + (0.30 * t * t);$                          |
| pinMode (10, OUTPUT); //BLUE                                                                      | ↑                                                          |
| $\mathcal{F}$                                                                                     | //Normalizando PWM                                         |
| void loop()                                                                                       | $rr = r * 255;$                                            |
| //Escreve texto inicial no LCD                                                                    | $gg = g * 255;$<br>bb = $b * 255$ ;                        |
| lcd.setBacklight(HIGH);                                                                           | $11 = int(1);$                                             |
| lcd.setCurson(1, 0);                                                                              | analogWrite(6, rr);                                        |
| lcd.print("APERTE 0 BOTAO");                                                                      | analogWrite(9, gg);                                        |
| lcd.setCurson(2, 1);                                                                              | analogWrite(10, bb);                                       |
| lcd.print("PARA INICIAR");                                                                        | lcd.setBacklight(HIGH);                                    |
| delay(200);                                                                                       | //Escrevendo comprimento de onda no LCD                    |
| lcd.setBacklight(LOW);                                                                            | lcd.setCurson(0, 0);                                       |
| // Verificar status do pushbutton:                                                                | lcd.print("COMP. DE ONDA =");                              |
| $but$ tonStatus = digitalRead(8);                                                                 | lcd.setCurson(5, 1);                                       |
| if (buttonStatus == $HIGH$ ) {                                                                    | lcd.print(11);                                             |
| //Limpa a tela                                                                                    | lcd.setCurson(9, 1);                                       |
| $lcd. clear()$ ;                                                                                  | lcd.print("nm");                                           |
|                                                                                                   | delay(200);                                                |
|                                                                                                   | lcd.setBacklight(LOW);                                     |
|                                                                                                   | $lcd. clear()$ ;                                           |
|                                                                                                   | $\mathbf{r}$                                               |
|                                                                                                   | $\}$                                                       |
|                                                                                                   |                                                            |

Fonte: Autores (2022).

# **3. Resultados e Discussão**

A Figura 2 apresenta uma caixa de cores construída conforme orientações apresentadas na seção Materiais e Métodos. Na Figura 2(A) é apresentada uma vista frontal da caixa de cores, onde estão destacados: o LCD que apresenta os valores de comprimento de onda durante o experimento, o orifício de observação e o botão que deve ser pressionado para iniciar o processo de emulação do espectro visível. Na Figura 2(B) é apresentada uma vista superior da caixa de cores. Note que a câmara escura foi completamente revestida com papel cartão preto e separada fisicamente da parte onde foram colocados os dispositivos eletrônicos utilizando isopor também revestido com papel cartão preto. O LED RGB foi posicionado de modo que observador não olhe diretamente para a fonte de luz quando realizar a observação do objeto pelo orifício frontal. Na Figura 2(C) é apresenta uma sugestão de imagem que pode ser utilizada nos experimentos com a caixa de cores. Essa imagem é constituída de quadrados com as cores vermelho, verde, azul e branco. Por final, a Figura 2(D) apresenta o padrão de reflexão obtido quando a imagem teste (Figura 2(C)) é inserida na câmara escura no instante em que o LED RGB está emitindo luz com cor vermelha. Note que, neste caso, apenas os quadrados de cores vermelha e branca estão refletindo a luz emitida pelo LED.

**Figura 2.** (A) Vista frontal da caixa de cores. (B) Vista superior da caixa de cores. (C) Sugestão de imagem para ser colocada na câmara escura. (D) Foto do padrão de reflexão da imagem teste na câmara escura quando exposta à luz de cor vermelha.

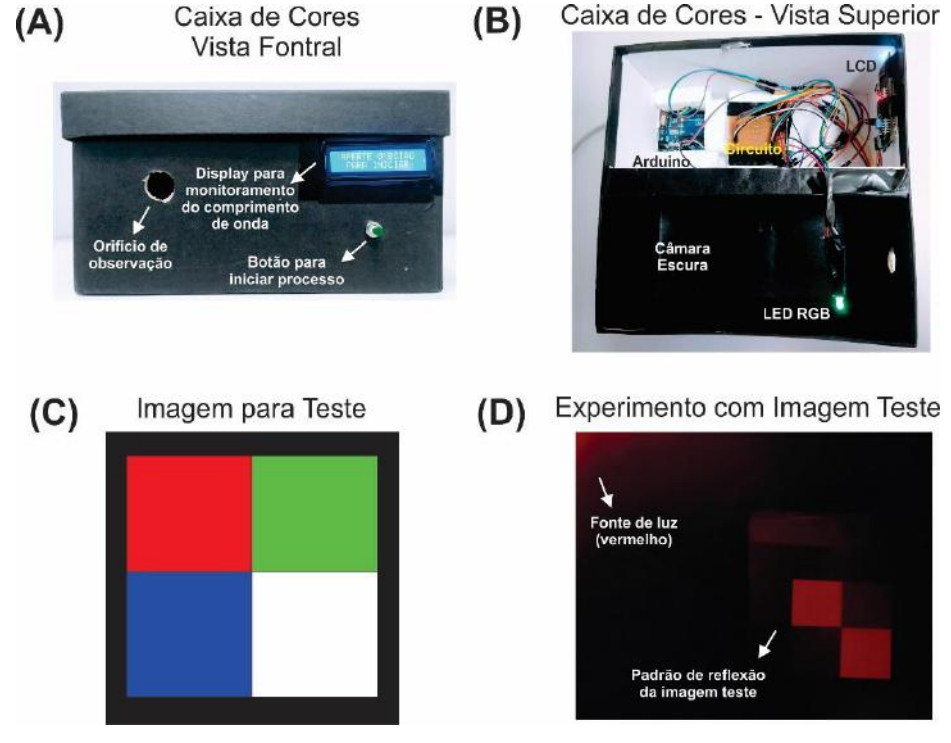

Fonte: Autores (2022).

A caixa de cores possui funcionamento extremamente simples, bastando ao estudante pressionar o botão para que a varredura do espectro visível ocorra. Inicialmente, é interessante que o professor realize o experimento sem que um objeto seja inserido na câmara escura. Uma sugestão é que a caixa seja aberta (tampa retirada) para os estudantes vejam como é o padrão de variação de cores emitidas pelo LED RGB com a varredura do espectro visível, ou seja, a variação de cores como uma função do comprimento de onda. Nessa etapa, os estudantes poderão reconhecer que cada cor de luz corresponde a um comprimento de onda que é apresentado no LCD, lembrando que o LCD atualiza constantemente o comprimento de onda de acordo com a cor de luz que está sendo emitida. A velocidade de varredura do espectro visível pode ser alterada na linha do *script* com o comando "*delay(200);*". O comando *delay* controla o tempo de atualização do comprimento de onda no LED e esse tempo é expresso em milissegundo. Dessa forma, aumentar o valor no comando *delay* fará com que a varredura ocorra mais lentamente.

Na sequência, o professor pode colocar objetos com as cores preto e branco na câmara escura. Nessa etapa os estudantes poderão perceber que o objeto branco reflete todas a cores do espectro eletromagnético visível, dando uma sensação

de que o objeto muda de cor durante a varredura do espectro na caixa de cores. Já o objeto de cor preta será invisível para todos os comprimentos de onda. Essa é uma oportunidade para o professor pode abordar o conceito de que os objetos não possuem luz própria e, em um ambiente completamente escuro, eles só poderão ser vistos se houver uma fonte de luz que incida sobre eles e se eles forem capazes de refletir essa luz. Nesse sentido, os conceitos de reflexão e absorção de ondas eletromagnéticas pelos materiais podem ser abordados nessa etapa.

Por final, o docente pode solicitar aos estudantes que objetos de diferentes cores sejam inseridos na câmara escura e observem os padrões de reflexão de cores desses objetos. Os estudantes poderão perceber que, dependendo da cor, os objetos se tornam invisíveis para certos comprimentos de onda e visíveis para outros. Deve-se lembrar que muitos objetos não possuem cores primárias puras, ou seja, eles são coloridos com tintas que podem ser uma mistura (ou uma combinação) das cores ciano, amarelo e magenta, como ocorre em uma impressão colorida em uma impressora jato de tinta.

A execução dessas sugestões de atividades pode contribuir com o desenvolvimento da habilidade com o descritor "*Planejar e executar experimentos que evidenciem que todas as cores de luz podem ser formadas pela composição das três cores primárias da luz e que a cor de um objeto está relacionada também à cor da luz que o ilumina*". Essa é uma habilidade apresentada no Currículo Paulista (São Paulo (Estado). Secretaria da Educação do Estado de São Paulo, 2019) como uma expectativa de aprendizagem para tema matéria e energia da área de Ciências da Natureza, destinada a estudantes do 9º do ensino fundamental. Ressalta-se que o Currículo Paulista foi elaborado tendo como referência a Base Nacional Comum Curricular (Brasil. Ministério da Educação, 2018), de modo que existem habilidades equivalentes (ou expectativas de aprendizagem) nos currículos de todos os estados da federação.

Como aprofundamento teórico ao docente (que não necessariamente deve ser abordado em aula), destaca-se novamente que o LED RGB não é capaz produzir todos os comprimentos de onda do espectro visível. Na verdade, trata-se de uma emulação feita por uma combinação de cores do LED RGB (Magro et al., 2020). O LED RGB é composto por três LEDs individuais (e por isso ele possui três terminais catodos), sendo um terminal para cada cor primária (vermelho, verde e azul). Cada LED individualmente, é capaz de emitir luz em uma pequena faixa do espectro visível. Contudo, a função utilizada no *script* apresentado no Quadro 1 faz uma combinação de irradiâncias de cada LED (conforme ilustrado na Figura 3). Essa combinação das cores vermelho, verde e azul são absorvidas pelos bastonetes (células dos olhos humanos responsáveis por captar/absorver ondas eletromagnéticas) e estimulam o cérebro humano a interpretar cada combinação RGB como uma cor diferente (Alves, 2016). As combinações em diferentes intensidades do RGB podem gerar todo o espectro visível. Na Figura 3 é possível observar que, para a emulação de uma cor com comprimento de onda de 425 nm (cor entre o violeta e azul, destacada na figura com uma linha tracejada) é necessário combinar as irradiâncias do LED RBG na seguinte proporção (R = 33,9; G=5,7 e B=144,5).

Adicionalmente, destaca-se as possibilidades de realização de atividades em parceria com professores do ensino médio para a construção da caixa de cores. A construção da caixa de cores permite: *i*) a abordagem de conceitos de lógica, operadores lógicos e funções matemáticas (que podem ser abordados por professores de Matemática); *ii*) projeto e *design* da caixa (que pode ser desenvolvido em aulas de Artes); *iii*) montagem dos circuitos eletrônicos (que pode ser realizada em aulas de Física) e; *iv*) confecção de circuitos impressos em placas de fenolite (que pode ser feita em parceria com um professor da disciplina de Química).

**Figura 3.** Esquema ilustrativo da combinação de irradiâncias emitidas pelo LED RGB para a emulação do espectro eletromagnético visível (de 400nm até 700nm).

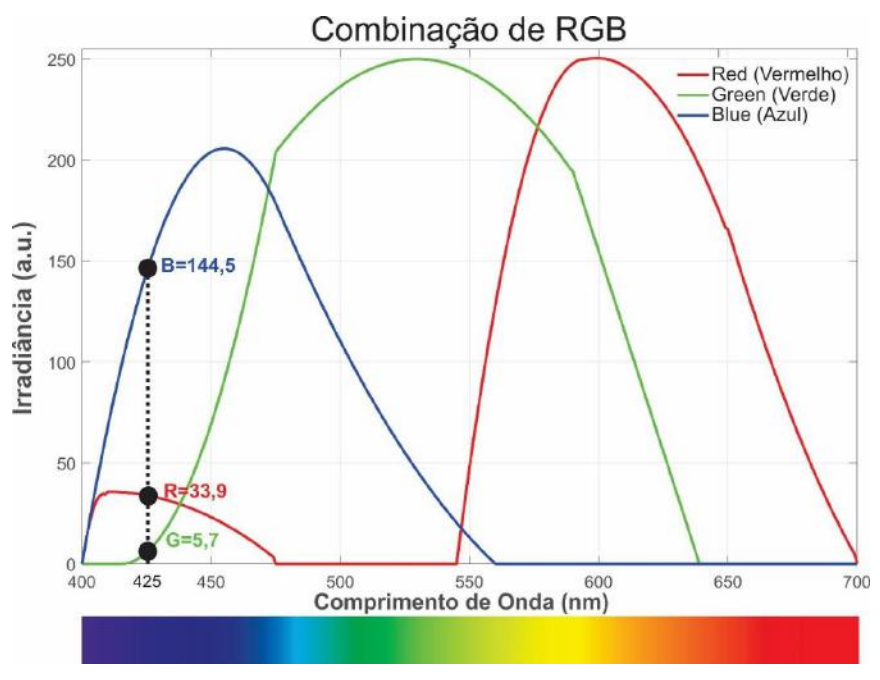

Fonte: Autores (2022).

O objeto educacional proposto neste estudo apresenta uma significativa inovação em comparação às caixas de cores já reportadas na literatura. Os primeiros trabalhos reportados apresentam uma caixa de cores clássica, composta por três fontes de luz (lâmpadas de LED nas cores vermelho, verde e azul) acionadas por interruptores convencionais (Alves, 2016; Costa et al., 2008). Posteriormente, foram apresentados sistemas onde a irradiância de três LEDs das cores vermelho, verde e azul podem ser controladas manualmente utilizando potenciômetros, sendo que essa montagem permite combinar as cores vermelho, verde e azul para criar a percepção de cores secundárias (Ko & Nieh, 2015; Silveira & Barthem, 2016). Carro et al. (2014) apresentam um experimento um pouco mais sofisticado, onde as irradiâncias dos LEDs podem controladas utilizando um microcontrolador e uma interface computacional, a qual tem a mesma função dos potenciômetros utilizados no trabalho de Ko & Nieh (2015). Contudo, nenhum dos trabalhos citados apresentam um experimento capaz de emular todo o espectro visível de maneira contínua e em função do comprimento de onda. Nesse contexto, a abordagem utilizando a caixa de cores proposta neste estudo é importante porque os estudantes podem perceber que o espectro eletromagnético é contínuo, ou seja, existem infinitos comprimentos de ondas eletromagnéticas e, desses infinitos comprimentos de onda, apenas um pequeno intervalo é visível ao olho humano. Pode-se perceber ainda que cada cor do espectro visível está associada a um comprimento de onda único, sendo que os comprimentos de onda do espectro visível podem variar de aproximadamente 370 nm (violeta) até 750 nm (vermelho).

## **4. Considerações Finais**

O presente trabalho apresentou um objeto educacional para o ensino-aprendizagem e o desenvolvimento de habilidades referentes ao tema ondas eletromagnéticas e espectro eletromagnético visível em aulas da disciplina de Ciências da Natureza para estudantes do ensino fundamental. A caixa de cores proposta neste trabalho pode ser feita utilizando materiais de baixo custo e é capaz de emular o espectro eletromagnético visível, o que a torna inovadora frente às propostas de caixa de cores já reportadas na literatura. A abordagem do tema ondas eletromagnéticas utilizando o objeto educacional proposto

permite aos estudantes fazer a associação entre comprimento de onda e a cor da luz visível. É possível ainda utilizar essa tecnologia educacional para estudar padrões de absorção e reflexão de ondas eletromagnéticas por objetos de diferentes cores.

Para trabalhos futuros, é proposto o uso do objeto educacional apresentado neste trabalho em práticas pedagógicas com estratégias para a avaliação da aprendizagem dos estudantes. O docente pode realizar levantamento das concepções espontâneas, avaliação diagnóstica, avaliação da participação e envolvimento dos estudantes nas atividades e autoavaliação. Desse modo, além de avaliar a aprendizagem dos estudantes, também é possível avaliar o potencial da caixa de cores como um objeto educacional.

## **Referências**

Alves, M. C. L. (2016). *A caixa de cores*. Instituto Federal de Educação, Ciência e Tecnologia de São Paulo, São Paulo. http://repo.ifsp.edu.br/xmlui/handle/123456789/184

Bortoletto-Santos, R. de C., & Pierson, A. H. C. (2015). As reações dos professores de Ciências diante da implantação de novo currículo na rede estadual paulista. *Ensaio Pesquisa em Educação em Ciências* (Belo Horizonte), 17, 585–605. doi.org/10.1590/1983-21172015170303

Bouquet, F., Bobroff, J., Fuchs-Gallezot, M., & Maurines, L. (2017). Project-based physics labs using low-cost open-source hardware. *American Journal of Physics*, 85(3), 216–222. doi.org/10.1119/1.4972043

Brasil. Ministério da Educação. (2018). *Base Nacional Comum Curricular*. Brasília. http://portal.mec.gov.br/index.php?option=com\_docman&view=download&alias=79601-anexo-texto-bncc-reexportado-pdf-2&category\_slug=dezembro-2017-pdf&Itemid=30192

Carro, G., Castro, M., Sancristobal, E., Diaz, G., Mur, F., Latorre, M., Chaparro, M., et al. (2014). The color of the light: A remote laboratory that uses a smart device that connects teachers and students. *IEEE Global Engineering Education Conference (EDUCON)*, 2014, 854–860.

Costa, G. G., Cortese, B. A., Scurachio, R., & Catunda, T. (2008). Caixa de cores para o estudo de mistura de luzes coloridas. *Física na Escola*, 9(2), 25–28.

Hsu, Y.-C., & Ching, Y.-H. (2013). Mobile App Design for Teaching and Learning: Educators' Experiences in an Online Graduate Course. *International Review of Research in Open and Distributed Learning*, 14(4), 117–139.

Júnior, A. J. de O., & Simões, R. P. (2021). Desenvolvimento de um aplicativo Android utilizando a classe FlingAnimation para abordagem de conceitos de cinemática. *Research, Society and Development*, 10(1), e28410111710–e28410111710. doi.org/10.33448/rsd-v10i1.11710

Ko, S.-W., & Nieh, H.-M. (2015). Using high brightness LED to design the practical teaching aid and demonstrating the mixture of colored light. *International Conference on Interactive Collaborative Learning (ICL)*, 2015, 60–62.

Langhi, R. (2004). *Um estudo exploratório para a inserção da astronomia na formação de professores dos anos iniciais do ensino fundamental*. Universidade Estadual Paulista "Júlio de Mesquita Filho" (UNESP), Bauru. https://repositorio.unesp.br/handle/11449/90856

Magro, A., Silva, M., Sousa, G., Cardoso, F., Guimarães, G., Muniz, S., Sarnighausen, V., et al. (2020). Development of a low-cost colorimeter-like for undergraduate classes using microcontroller board and RGB LED. *Educación Química*, 31(1), 36-48–48. doi.org/10.22201/fq.18708404e.2020.1.68349

Mayer, R. E. (2019). Computer Games in Education. *Annual Review of Psychology*, 70(1), 531–549. doi.org/10.1146/annurev-psych-010418-102744 Mufit, F., Asrizal, A., & Puspitasari, R. (2020). Meta-Analysis of the Effect of Cognitive Conflict on Physics Learning. *Jurnal Penelitian & Pengembangan Pendidikan Fisika*, 6(2), 267–278. doi.org/10.21009/1.06213

Pereira, A. S., Shitsuka, D. M., Parreira, F. J., & Shitsuka, R. (2018). *Metodologia da pesquisa científica*. RS: UFSM, NTE.

Petry, C. A., Pacheco, F. S., Lohmann, D., Correa, G. A., & Moura, P. (2016). Project teaching beyond Physics: Integrating Arduino to the laboratory. *Technologies Applied to Electronics Teaching (TAEE)*, 2016, 1–6. doi.org/10.1109/TAEE.2016.7528376

Pino, P. V., Ostermann, F., & Moreira, M. A. (2005). Concepções epistemológicas veiculadas pelos parâmetros curriculares nacionais na área de ciências naturais de 5a a 8a série do ensino fundamental. *Revista brasileira de pesquisa em educação em ciências*, 5(2), 5–14.

Rim, H. (2013). Android App. Implementation Teaching using App. Inventor for Elementary school students. *Journal of Korea Multimedia Society*, 16(12), 1495–1507. doi.org/10.9717/kmms.2013.16.12.1495

São Paulo (Estado). Secretaria da Educação do Estado de São Paulo. (2019). *Currículo Paulista Etapa Ensino Fundamental*. São Paulo. https://efape.educacao.sp.gov.br/curriculopaulista/wp-content/uploads/2019/09/curriculo-paulista-26-07.pdf

Scheckler, R. K. (2003). Virtual labs: A substitute for traditional labs? *International Journal of Developmental Biology*, 47(2–3), 231–236.

Silva, E. L. da, Café, L., & Catapan, A. H. (2010). Os objetos educacionais, os metadados e os repositórios na sociedade da informação. *Ciência da Informação*, 39, 93–104. doi.org/10.1590/S0100-19652010000300008

Silveira, M. V., & Barthem, R. B. (2016). Ensino da visão cromática através de aparato com LED's coloridos. *Revista Brasileira de Ensino de Física*, 38(3). e3502(1) – e3502(6). doi.org/10.1590/1806-9126-RBEF-2016-0023

Tuma, F. (2021). The use of educational technology for interactive teaching in lectures. *Annals of Medicine and Surgery*, 62, 231–235. doi.org/10.1016/j.amsu.2021.01.051